[https://www.halvorsen.blog](https://www.halvorsen.blog/)

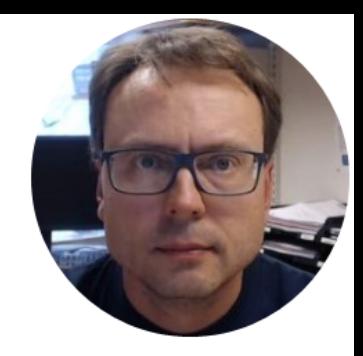

# Temperature Sensors

Hans-Petter Halvorsen

#### Temperature Sensors

Here are some examples of Temperature Sensors:

- TMP36 Temperature Sensor
- Thermistor 10K

## Hardware

- DAQ Device (e.g., USB-6008)
- Breadboard
- TMP36 Temperature Sensor
- Thermistor 10K (Temperature Sensor)
- Resistor,  $R = 10k\Omega$
- Wires (Jumper Wires)

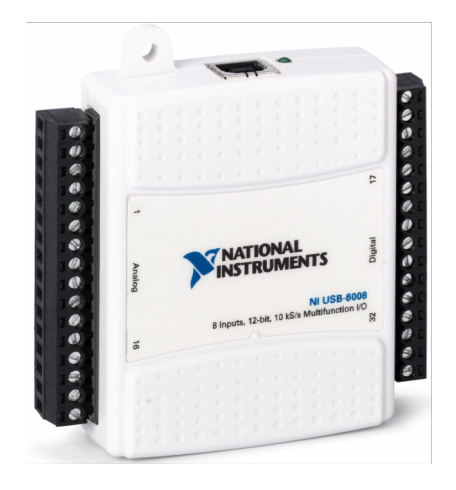

#### Breadboard

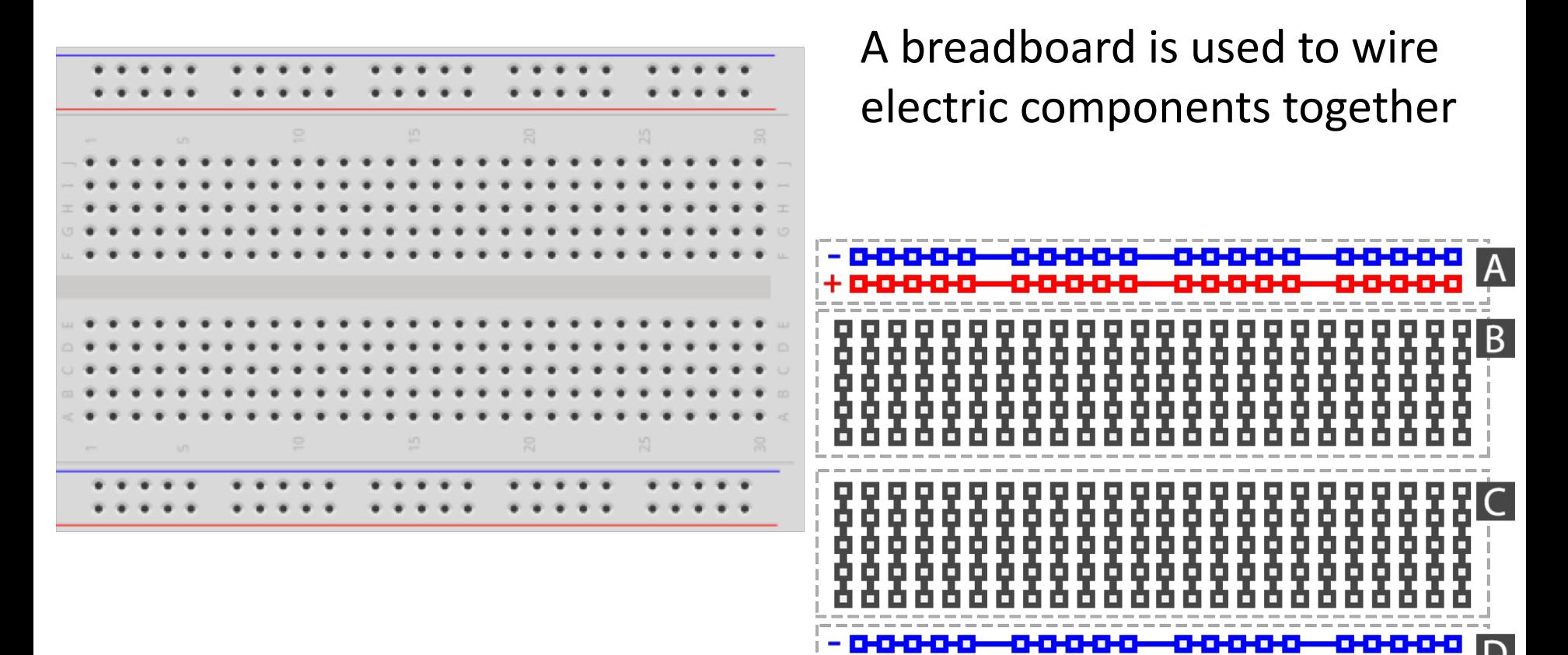

#### Breadboard Wiring

 $15$ Make sure not to short-circuit the components that you wire on the breadboard $20$  $30$ 

fritzing The Breadboard is used to connect components and electrical circuits

[https://www.halvorsen.blog](https://www.halvorsen.blog/)

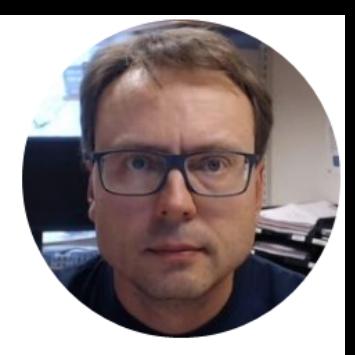

# TMP36

Hans-Petter Halvorsen

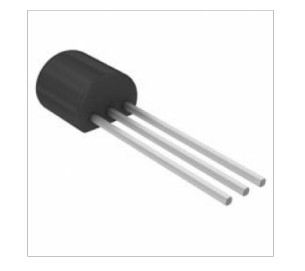

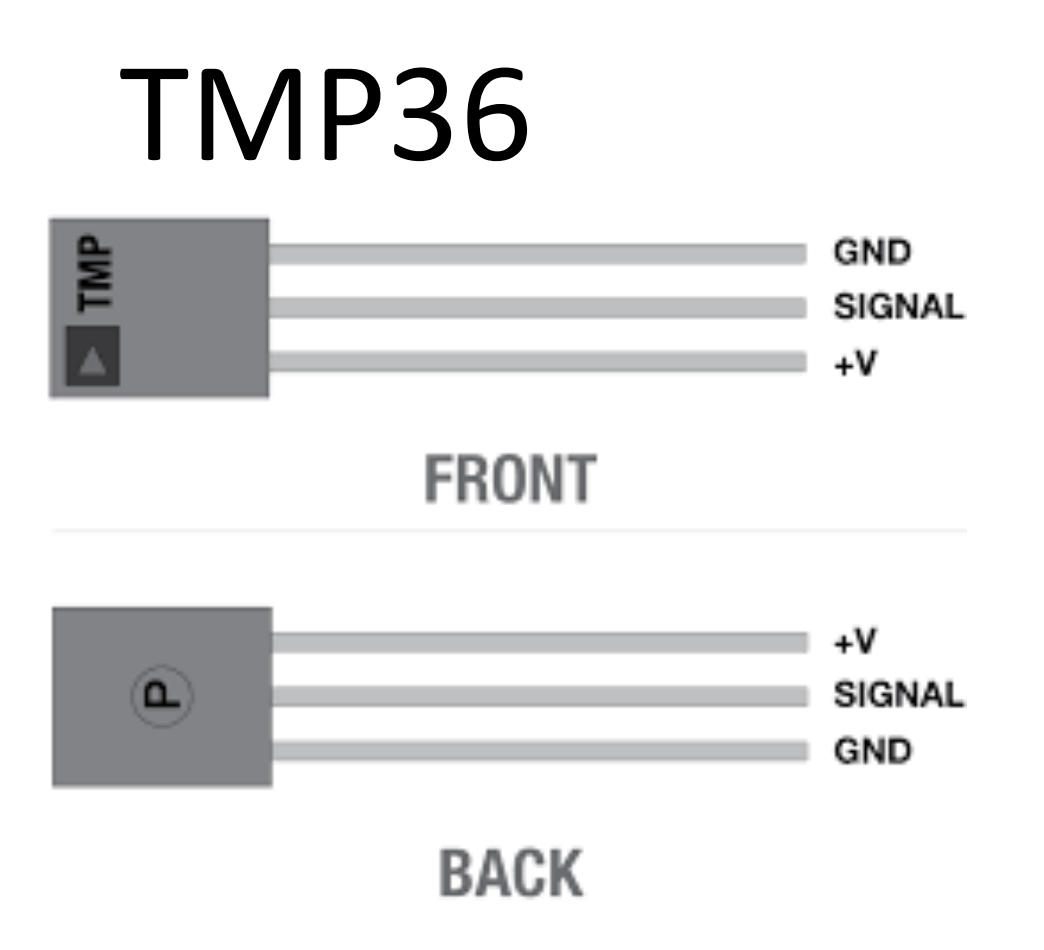

TMP is a small, low-cost temperature sensor and cost about \$1 (you can buy it "everywhere")

## TMP36

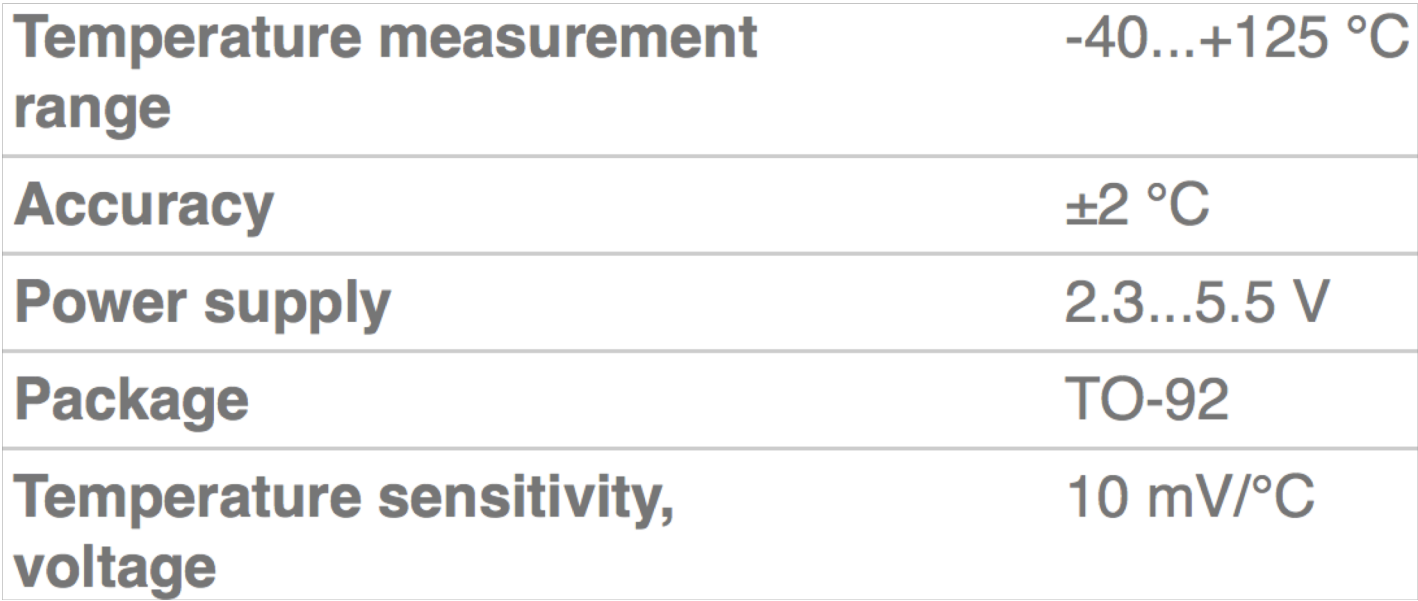

#### TMP36 Temperature Sensor

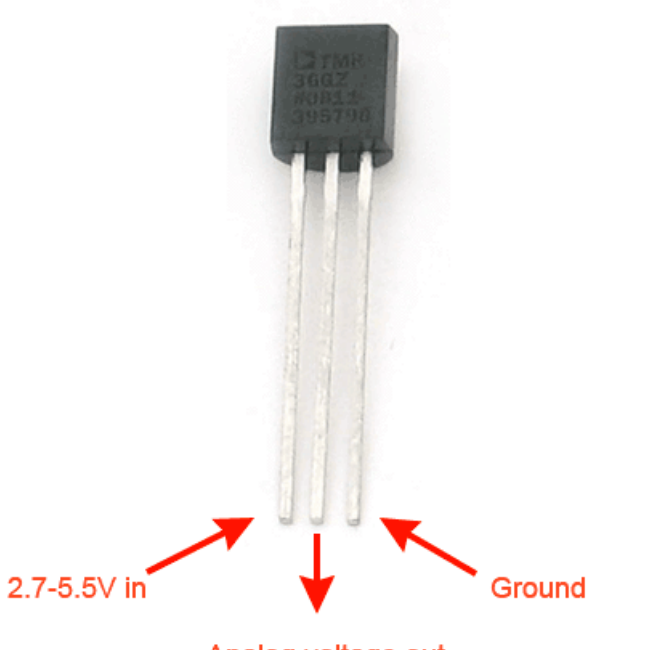

Analog voltage out

A Temperature sensor like TM36 use a solid-state technique to determine the temperature.

They use the fact as temperature increases, the voltage across a diode increases at a known rate.

<https://learn.adafruit.com/tmp36-temperature-sensor>

#### TMP36 Datasheet

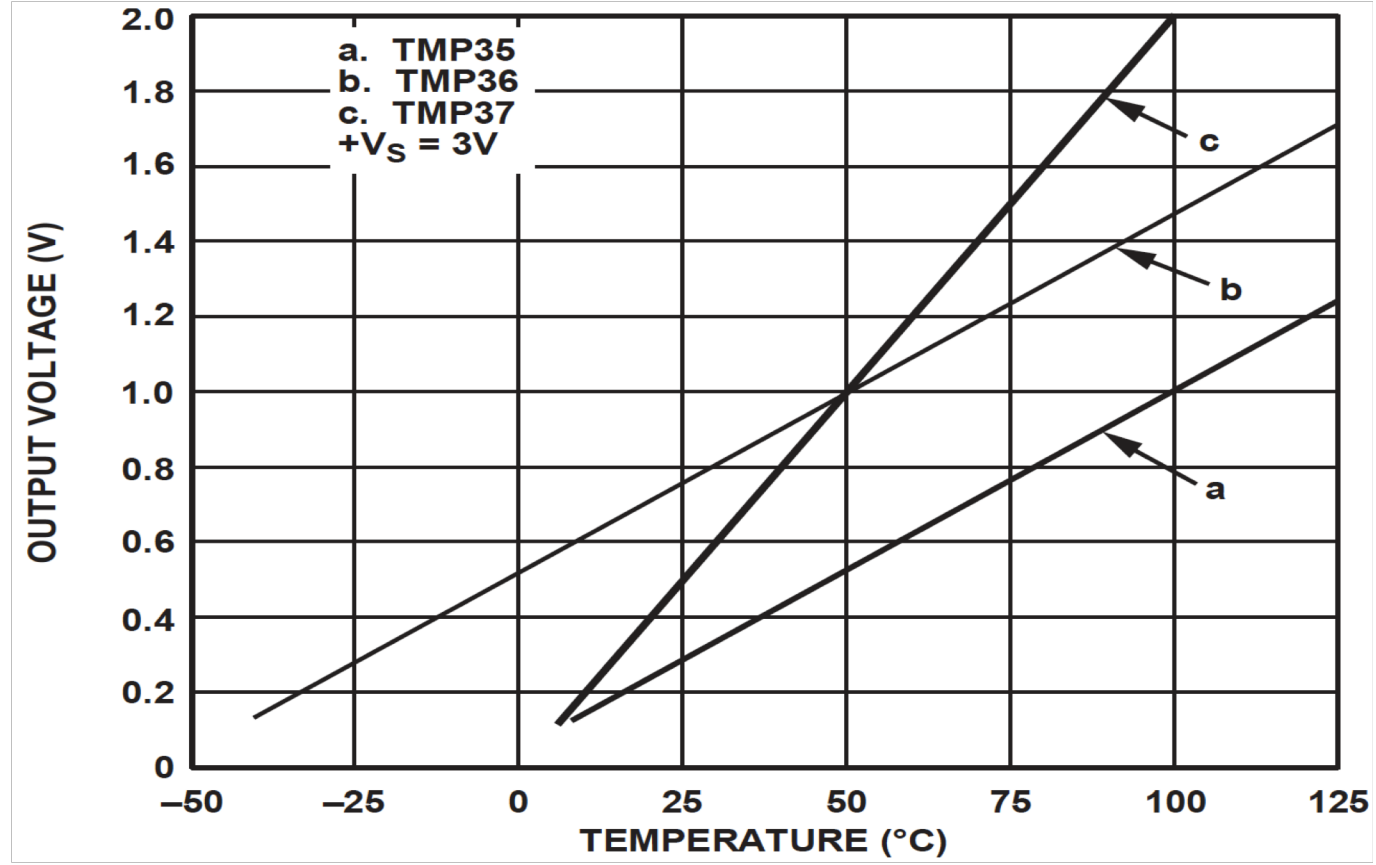

<http://no.rs-online.com/webdocs/14cd/0900766b814cd0a1.pdf>

#### Linear Scaling

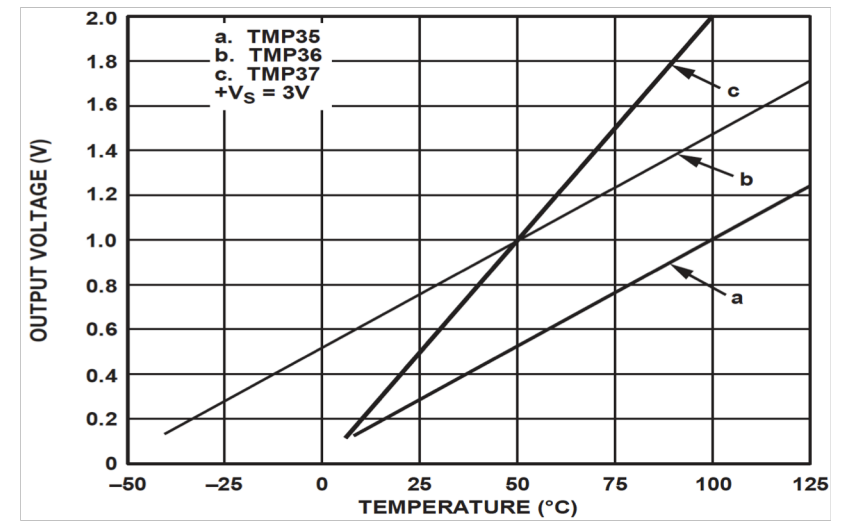

This gives:

$$
y - 25 = \frac{50 - 25}{1 - 0.75} (x - 0.75)
$$

Then we get the following formula:  $y = 100x - 50$ 

Convert form Voltage (V) to degrees Celsius From the Datasheet we have:

> $(x_1, y_1) = (0.75V, 25^{\circ}C)$  $(x_2, y_2) = (1V, 50^{\circ}C)$

There is a linear relationship between Voltage and degrees Celsius:

 $y = ax + b$ 

We can find a and b using the following known formula:

$$
y - y_1 = \frac{y_2 - y_1}{x_2 - x_1} (x - x_1)
$$

## Necessary Equipment

- PC
- DAQ Module, e.g., USB-6008
- Breadboard
- TMP36
- Wires (Jumper Wires)

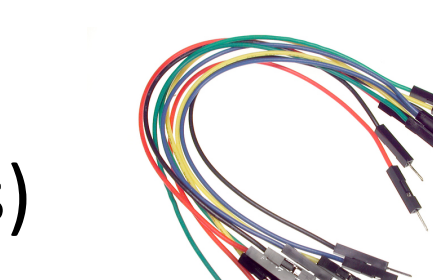

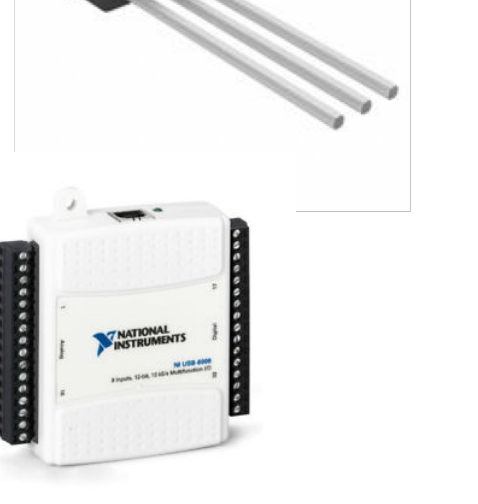

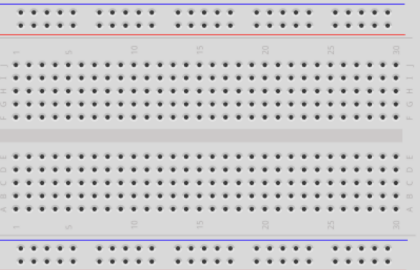

# Wiring Example

Here you see a wiring examples using Arduino. You make the same wiring using a DAQ device like USB-6008 or similar.

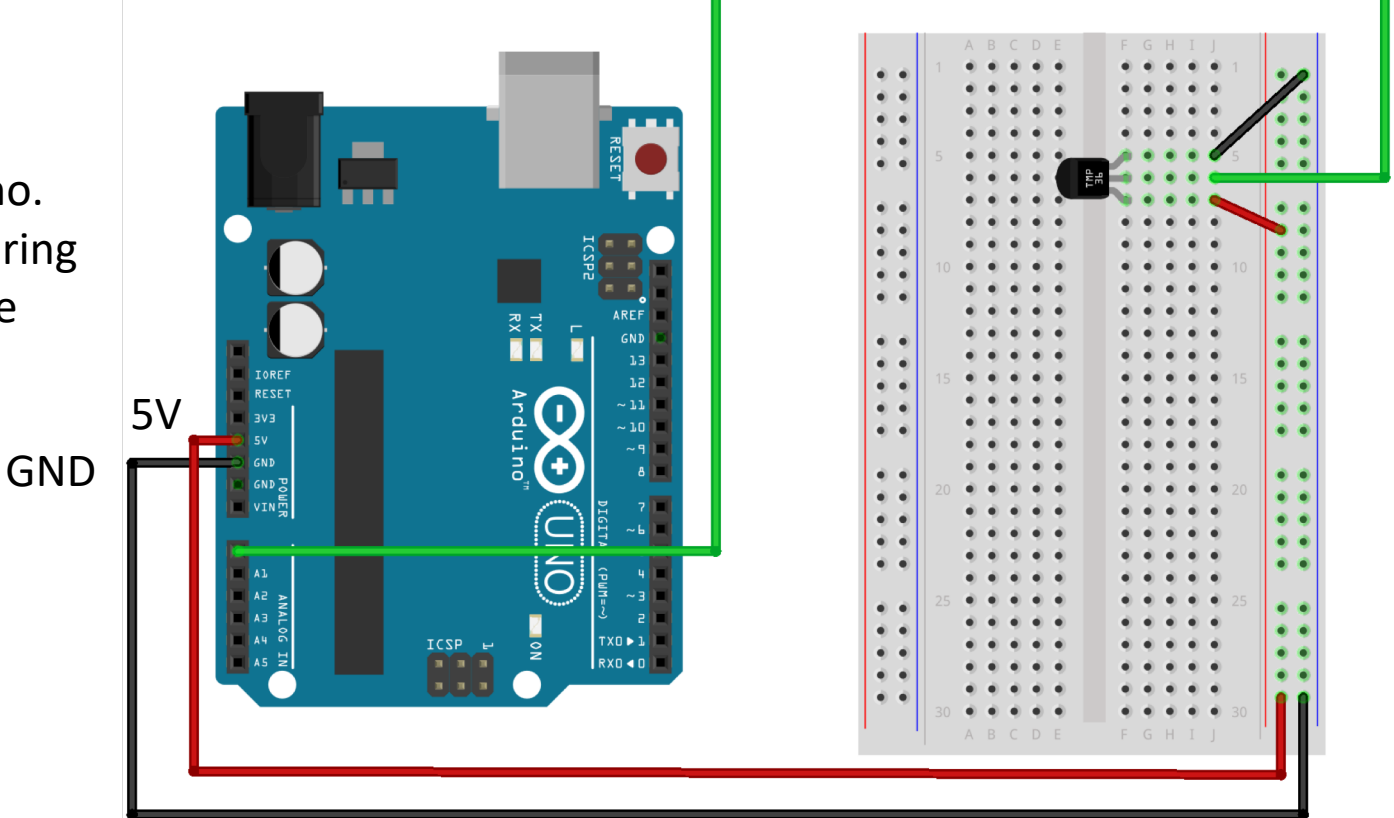

AI0

fritzing

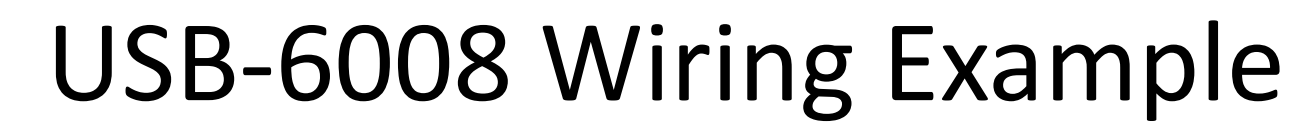

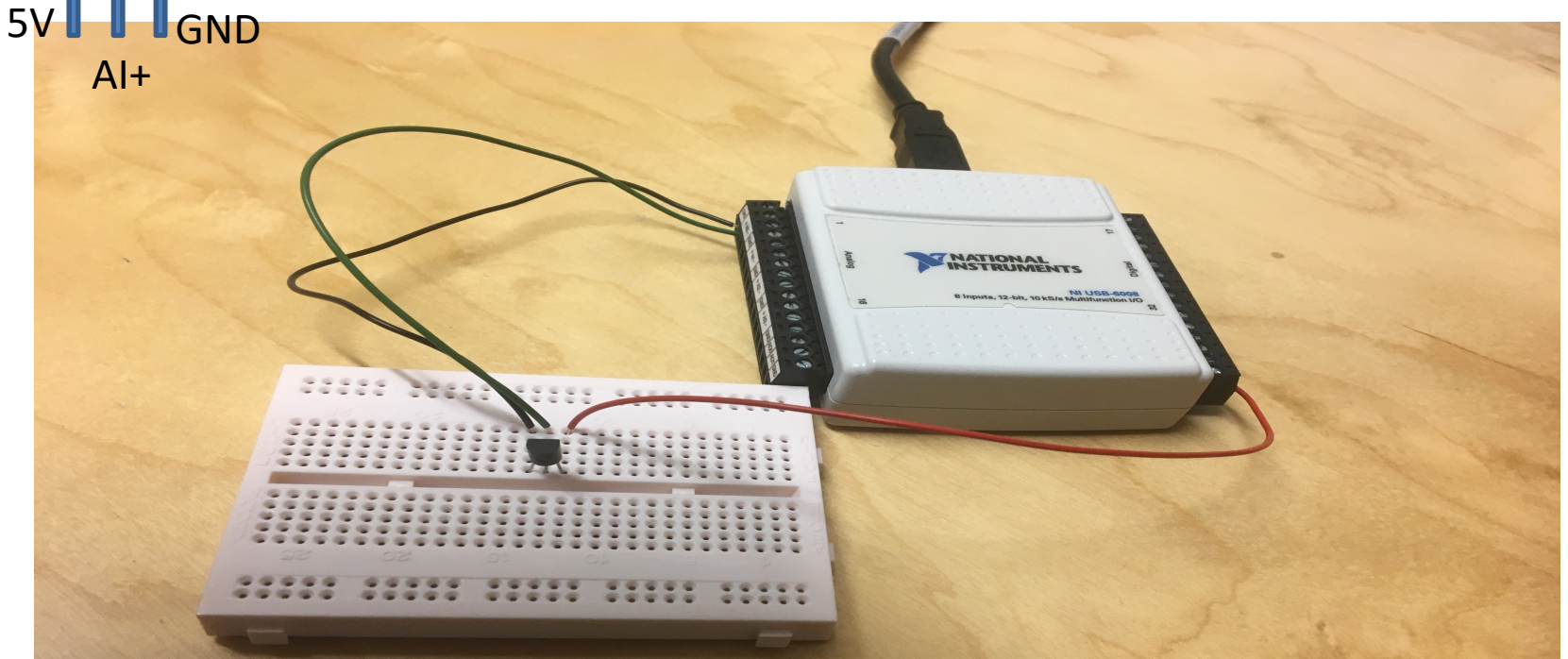

TMP 36

We connect the TMP36 to LabVIEW using a USB DAQ Device from National Instruments, e.g., USB-6001, USB-6008 or similar. I have used a breadboard for the wiring.

#### Pseudo Code

We want to present the value from the sensor in degrees Celsius:

- 1. Read Signal from DAQ Device (0-5V)
- 2. Convert to degrees Celsius using information from the Datasheet
- 3. Show/Plot Values in your Application GUI

#### LabVIEW Example

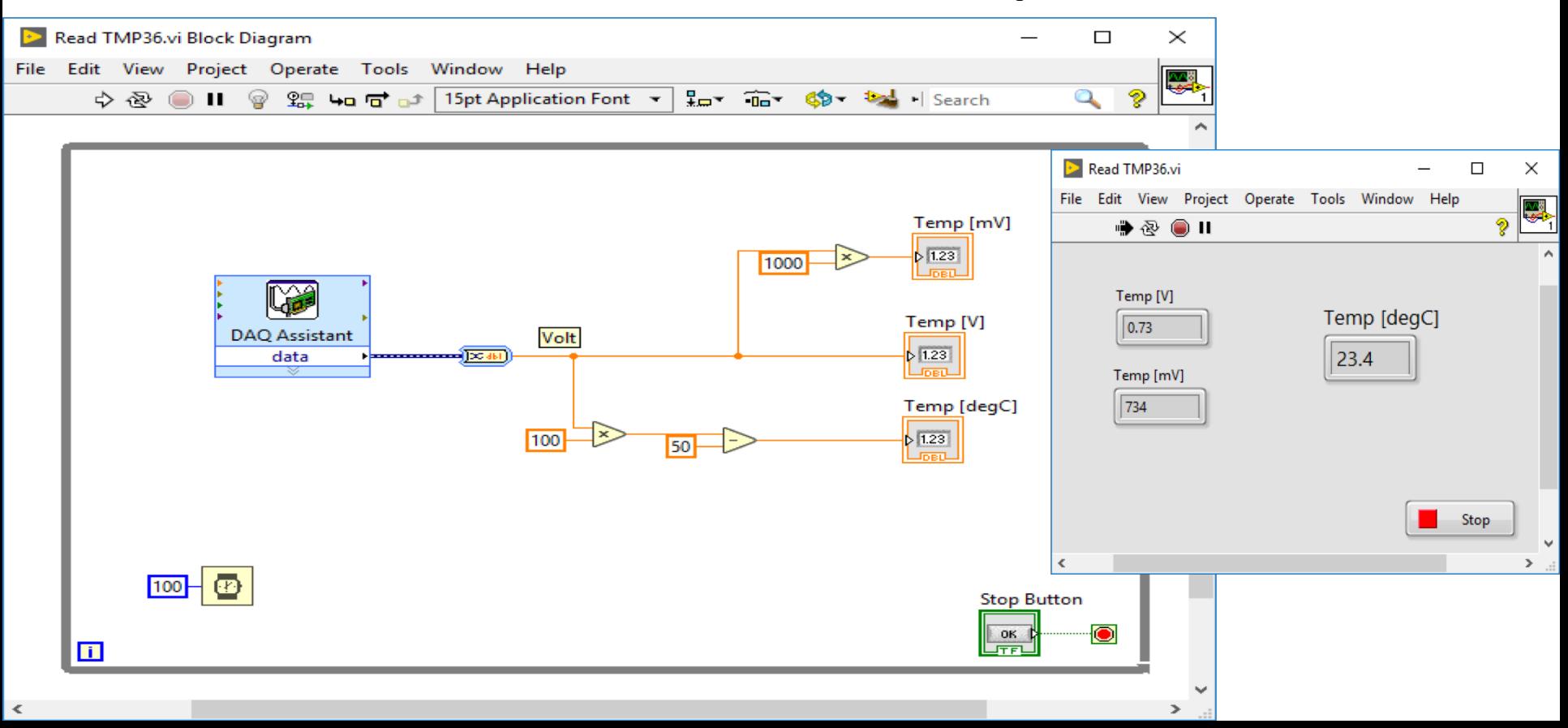

const int temperaturePin = 0;

float adcValue; float voltage; float degreesC;

void setup()

{

}

{

}

Serial.begin(9600);

void loop()

adcValue = analogRead(temperaturePin);

voltage =  $(adcValue*5)/1023;$ 

degreesC =  $100*$ voltage -  $50;$ 

Serial.print("ADC Value: "); Serial.print(adcValue);

Serial.print(" voltage: "); Serial.print(voltage);

Serial.print(" deg C: "); Serial.println(degreesC);

delay(1000);

Convert from ADC-value (0- 1023) to Voltage (0-5V)

Convert from Voltage to degrees Celsius

#### Celsius to Fahrenheit Conversion

In Norway we typically use Celsius as temperature unit, while in US they use Fahrenheit.

Conversion between these are as follows:

$$
T_F = \frac{9}{5}T_C + 32
$$

[https://www.halvorsen.blog](https://www.halvorsen.blog/)

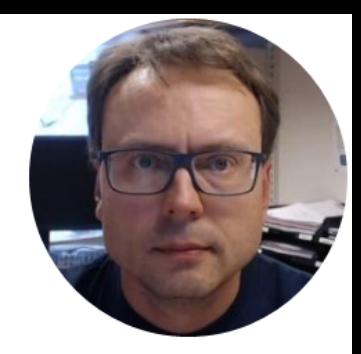

# Thermistor 10kΩ

Hans-Petter Halvorsen

#### Thermistor

A thermistor is an electronic component that changes resistance to temperature - so-called Resistance Temperature Detectors (RTD). It is often used as a temperature sensor.

Our Thermistor is a so-called NTC (Negative Temperature Coefficient). In a NTC Thermistor, resistance decreases as the temperature rises.

There is an non-linear relationship between resistance and excitement. To find the temperature we can use the following equation (Steinhart-Hart equation):

 $= A + B \ln(R) + C(\ln(R))^3$  where A, B, C are constants given below

1

 $\overline{T}$ 

[Wikipedia]

 $A = 0.001129148, B = 0.000234125$  and  $C = 8.76741E - 08$ 

#### Steinhart-Hart equation

To find the Temperature we can use Steinhart-Hart equation:

$$
\frac{1}{T_K} = A + B \ln(R) + C(\ln(R))^3
$$

This gives:

$$
T_K = \frac{1}{A + B \ln(R) + C(\ln(R))^3}
$$

Where the Temperature  $T_K$  is in Kelvin  $A, B, and C$  are constants

The Temperature in degrees Celsius will then be:

$$
T_C = T_K - 273.15
$$

 $A = 0.001129148$ ,  $B = 0.000234125$  $C = 0.0000000876741$ 

## Necessary Equipment

- PC
- DAQ Module, e.g., USB-6008
- Breadboard
- Thermistor
- Resistor 10 kΩ
- Wires (Jumper Wires)

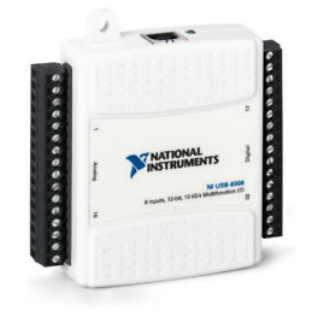

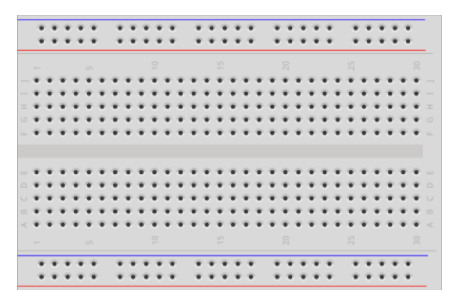

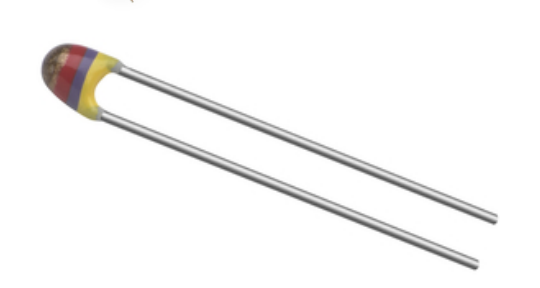

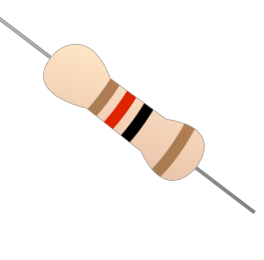

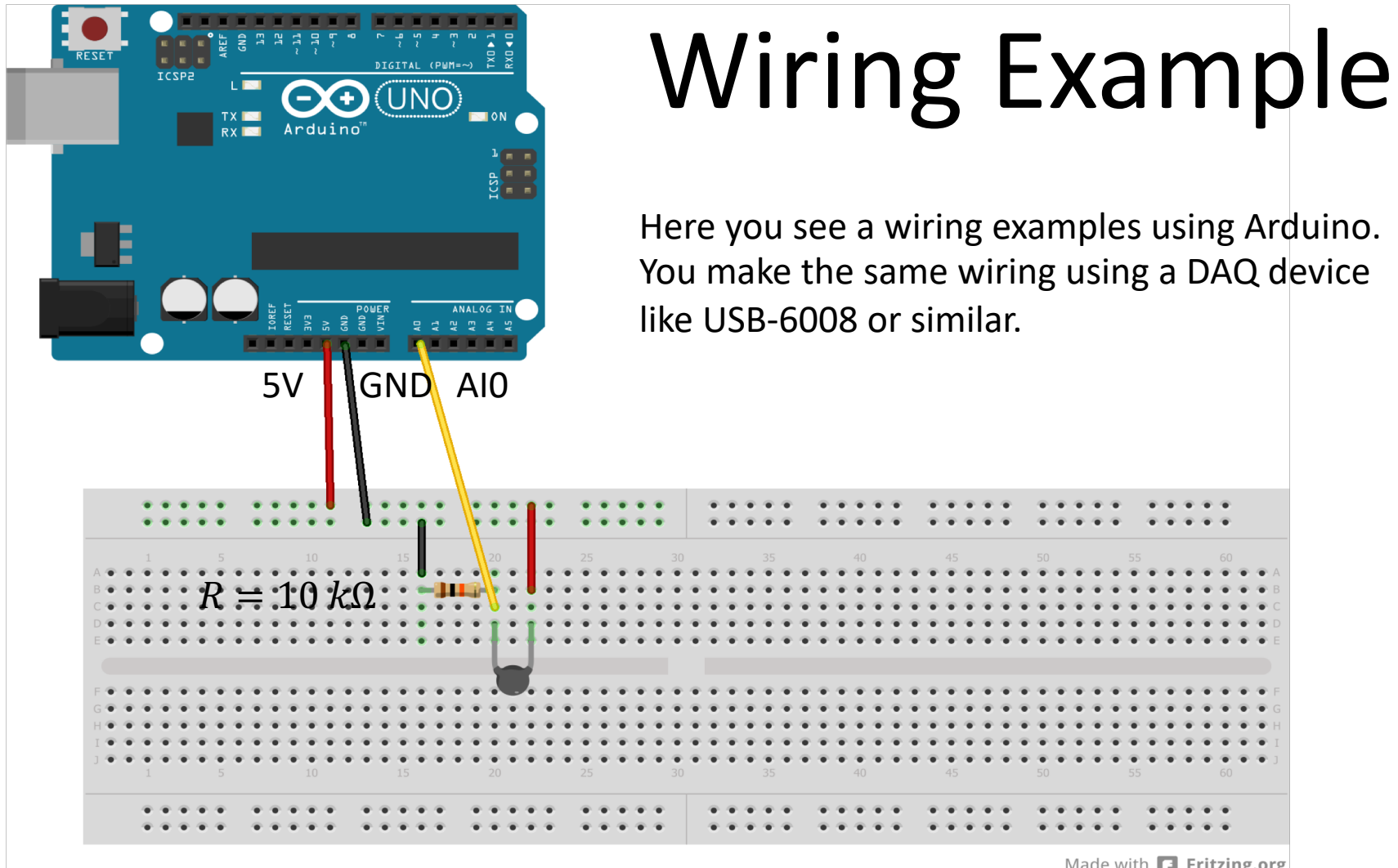

Made with  $\Box$  Fritzing.org

#### USB-6008 Wiring Example

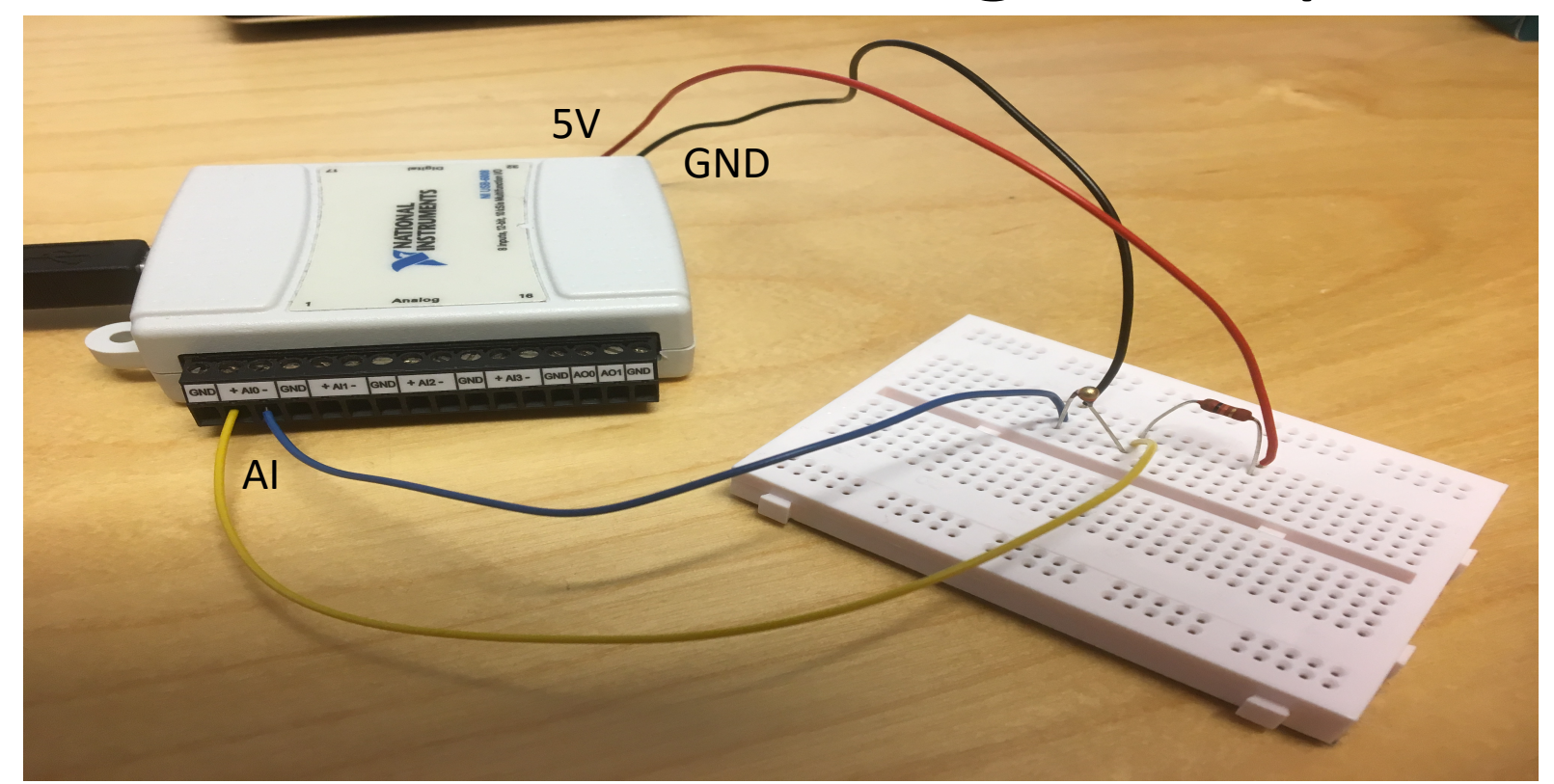

We connect the TMP36 to LabVIEW using a USB DAQ Device from National Instruments, e.g., USB-6001, USB-6008 or similar. I have used a breadboard for the wiring.

#### Wiring

The wiring is called a "Voltage divider":

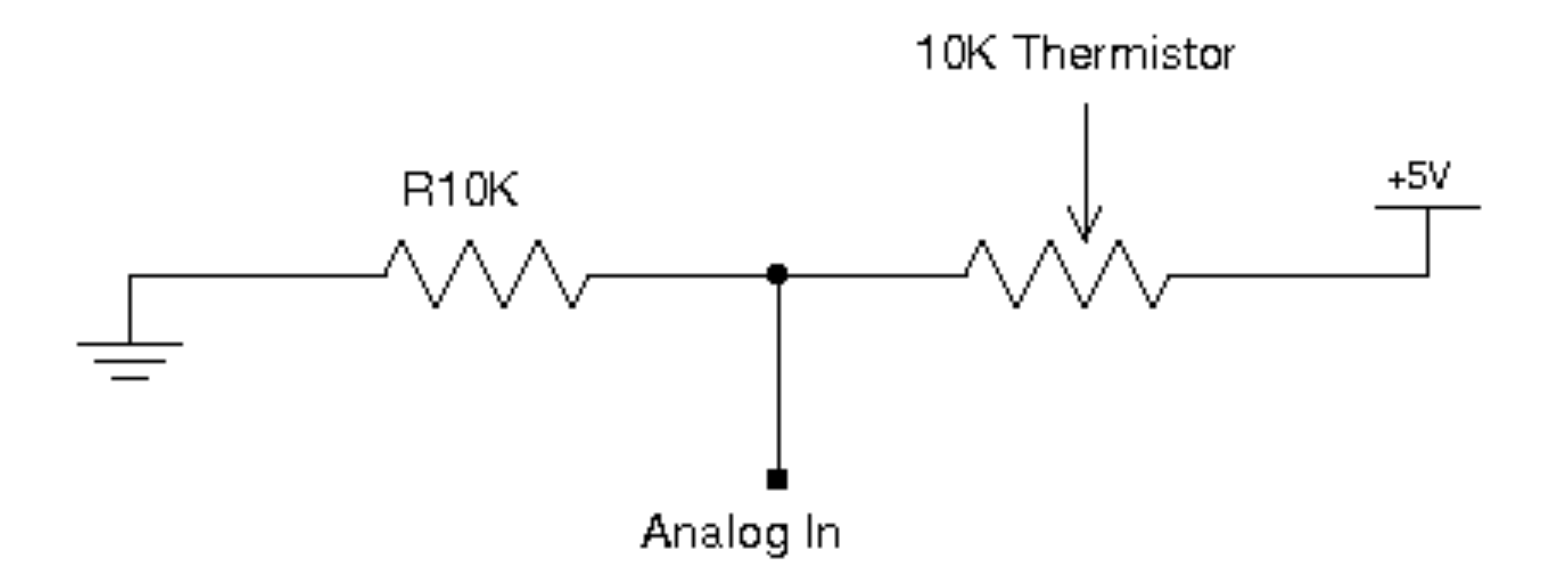

[https://en.wikipedia.org/wiki/Voltage\_divider]

#### General Voltage Divider

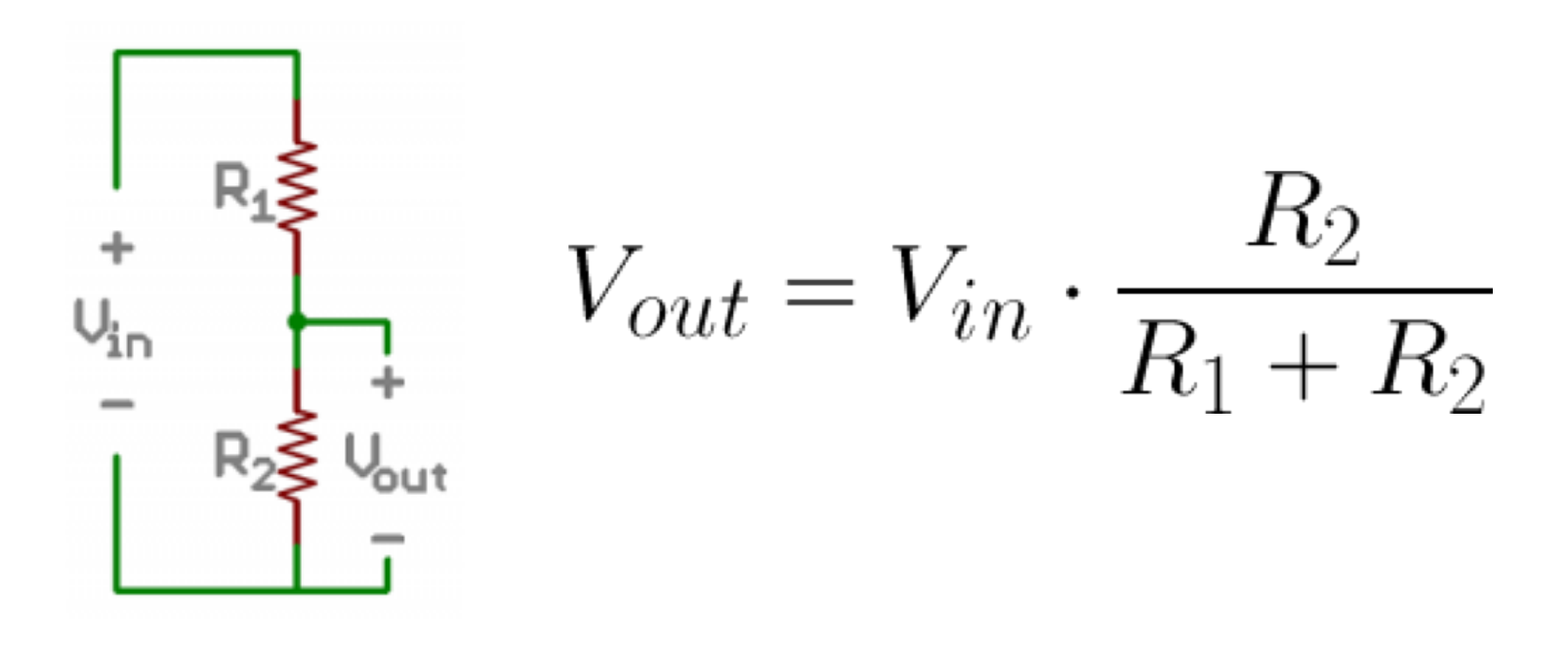

<https://learn.sparkfun.com/tutorials/voltage-dividers/all>

#### Voltage Divider for our system

Voltage Divider Equation:

$$
V_{out} = V_{in} \frac{R_t}{R_0 + R_t}
$$

We want to find  $R_t$ :  $R_t =$  $V_{out}R_0$  $V_{in}$ - $V_{out}$ 

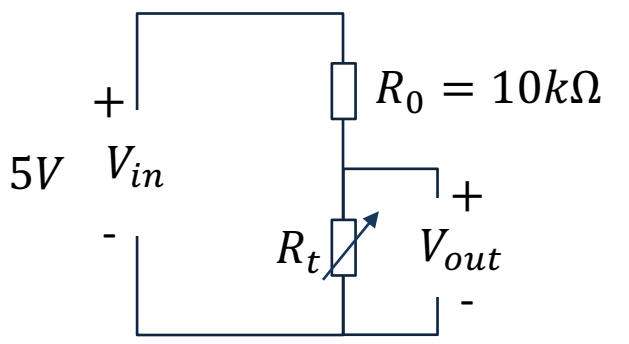

 $R_t$  - 10k Thermistor. This varies with temperature. From Datasheet we know that  $R_t = 10k\Omega$  @25°C

Steps:

- We wire the circuit on the Breadboard and connect it to the DAQ device
- 2. We measure  $V_{out}$  using the DAQ device
- 3. We calculate  $R_t$  using the Voltage Divider equation
- 4. Finally, we use Steinhart-Hart equation for finding the Temperature

#### LabVIEW Example

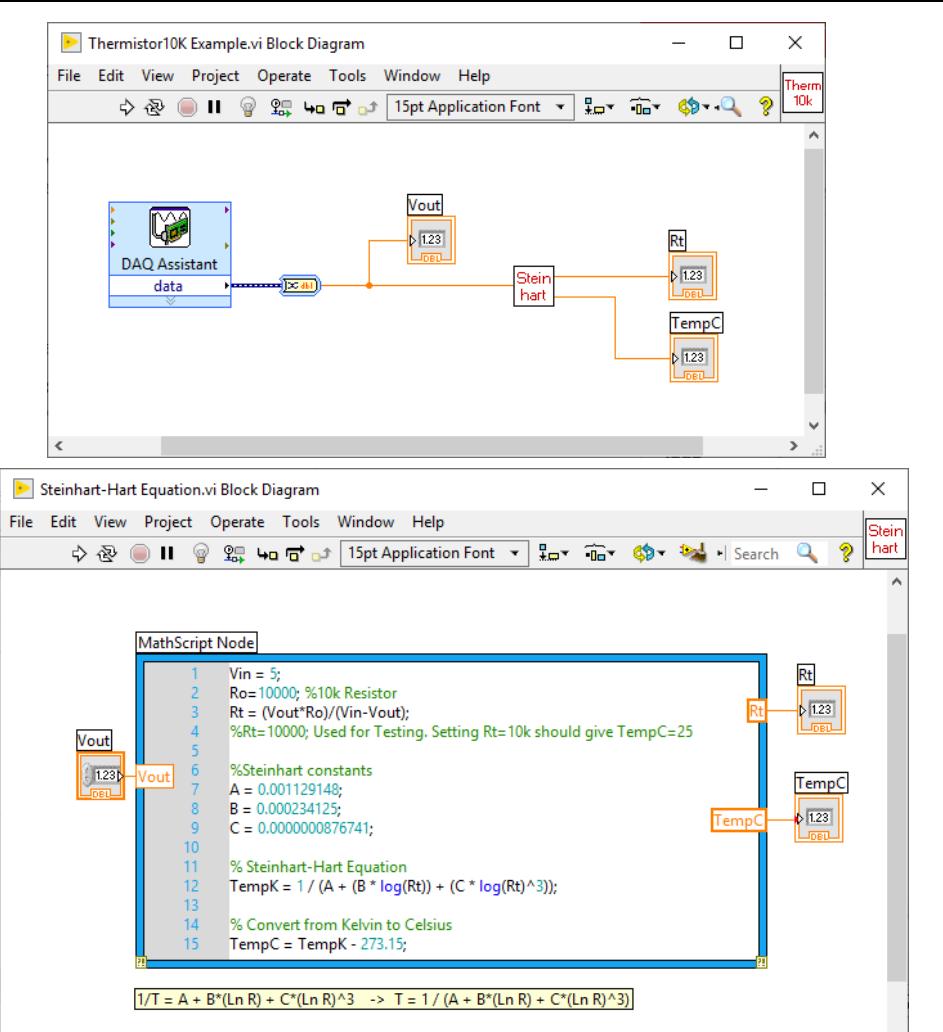

 $\mathbf{v}$ 

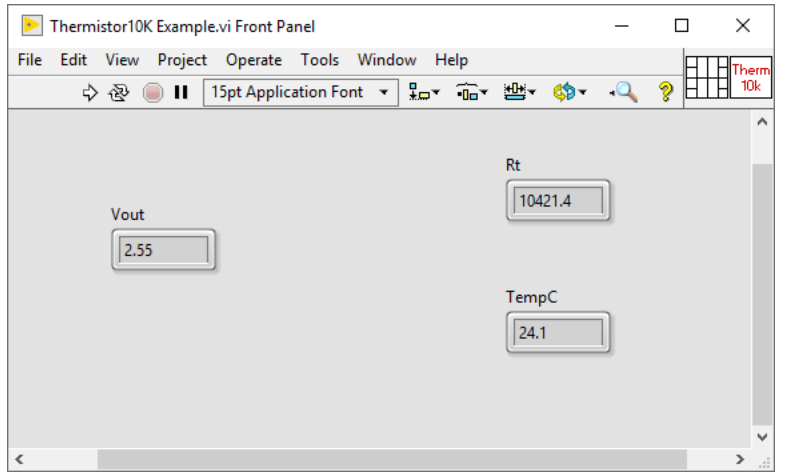

 $\epsilon$ 

# $\frac{1}{\rho}$ Arduino Example Exam Arduino

```
const int temperaturePin = 0;
void setup() 
{
  Serial.begin(9600);
}
void loop() 
{
  int temperature = qetTemp();
  Serial.print("Temperature Value: ");
  Serial.print(temperature);
  Serial.println("*C");
  delay(1000);
}
double getTemp() 
{
  // Inputs ADC Value from Thermistor and outputs Temperature in Celsius
  int RawADC = analogRead(temperaturePin);
  long Resistance;
  double Temp;
  // Assuming a 10k Thermistor. Calculation is actually: Resistance = (1024/ADC)
  Resistance=((10240000/RawADC) - 10000);
  // Utilizes the Steinhart-Hart Thermistor Equation:
  // Temperature in Kelvin = 1 / { (A + B[\ln(R)] + C[\ln(R)]^3}// where A = 0.001129148, B = 0.000234125 and C = 8.76741E-08
  Temp = log(Resistance);
  Temp = 1 / (0.001129148 + (0.000234125 * Temp) + (0.0000000876741 * Temp * Temp * Temp));Temp = Temp - 273.15; // Convert Kelvin to Celsius
```

```
return Temp; // Return the Temperature
```
}

#### Celsius to Fahrenheit Conversion

In Norway we typically use Celsius as temperature unit, while in US they use Fahrenheit.

Conversion between these are as follows:

$$
T_F = \frac{9}{5}T_C + 32
$$

#### Hans-Petter Halvorsen

University of South-Eastern Norway

[www.usn.no](http://www.usn.no/)

E-mail: [hans.p.halvorsen@usn.no](mailto:hans.p.halvorsen@usn.no)

Web: [https://www.halvorsen.blog](https://www.halvorsen.blog/)

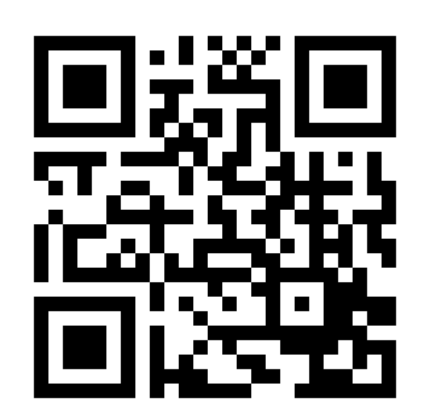

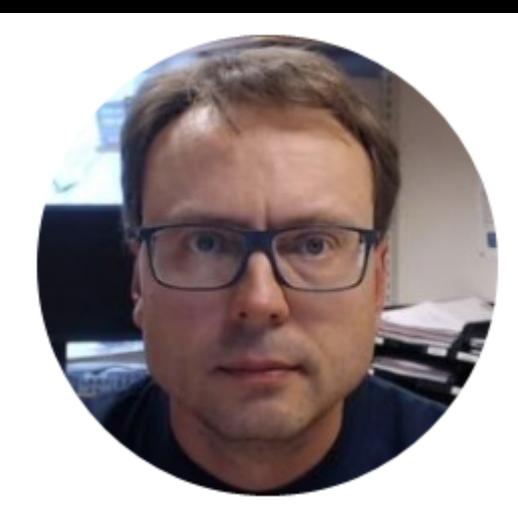